**Smarty Uninstaller With License Code Free PC/Windows**

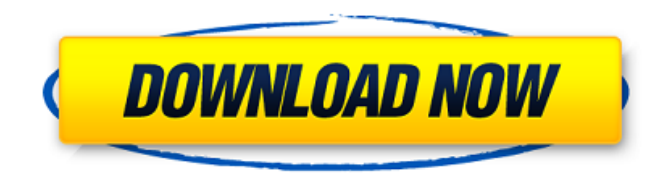

#### **Smarty Uninstaller For Windows**

Smarty Uninstaller Activation Code 5.0.0.4 Smarty Uninstaller 5.0.0.4 is a software that allows you to completely uninstall programs installed on your system. What sets the tool apart from similar products is its post-install scan engine that deletes any program leftovers. Restore points and backups Upon the first initiation of the program, you are asked to create a system restore point (but this option can be set at any time from the interface). You can also create a registry backup. Clean feature lineup The application comes with a user-friendly interface that is easy to navigate through. You can view all installed programs (32-bit and 64-bit), including broken ones. Different uninstallation modes Once you select a program from the list, you can use the "Actions" tab or the right-click menu to initiate Uninstall, Snapshot Uninstall or Force Uninstall (optionally "Unattended Mode" - removes a program without needing interactions from your side). Monitor changes made to your system while installing new software Smarty Snapshot is the program's method of observing the setup of an application (by taking a pre-install and postinstall snapshot), so it can learn how to completely remove it in the future. Force uninstallation mode The "Force Uninstall" mode takes care of software that are too stubborn to disappear via the traditional uninstall method, by scanning the Windows registry for related entries and deleting shortcuts and files from the computer. Get detailed info about programs and manage startup items Additionally, you can view "Advanced Details" of a program you're not familiar with (including registry information) and create groups in order to easily manage programs displayed in the list. The "Tools" tab gives you access to disable programs that automatically run at computer startup and enable new ones, securely delete files and folders, analyze running processes, delete applications from the "Installed Programs" list, manually add new apps, exclude paths and registry keys from the analyzing process, and more. Efficient and powerful software Although it uses a high amount of system resources, the program does a wonderful job when it comes to uninstalling software. It has useful online documentation and, even if sometimes it takes a while to complete a task, we strongly recommend it to all users. Smarty Uninstaller 5.0.0.4 is a software that allows you to completely uninstall programs installed on your system. What

## **Smarty Uninstaller For Windows**

The best app to uninstall programs. (Uninstall Firefox, Chrome or any other major programs). - Uninstall and remove programs without having to uninstall them first. - Uninstall at startup, even if the uninstall process is not running. - Complete control over the process, including... Download Smarty Uninstaller 7.4.0.9 Now from Softasm!. You are free to download Smarty Uninstaller 7.4.0.9 full version for free from the links shared at Softasm, and you will be able to install it on your Windows operating system without problems. Smarty Uninstaller free download from Softasm.net Alternatives Why use Softasm? Softasm is compatible with all major download managers such as: IDM (Ultra), Softaculous, Attrap, Redirect Manager, Flashget, Getright, Beeblebrox and BitTorrent. Softasm works seamlessly with your download manager. You don't need to change anything in your browser. All your downloads will be uploaded to your account, associated with your username. You can resume your downloads, the way you like it.Q: Add a domain name to new server I have installed and configured cPanel on a new server and now want to add a domain name to it. I am not quite sure about the procedure. Should I just add the domain name to WHM control panel, or is there some more complex procedure? Or can I add new domain name by changing the settings of some folder? A: You can add a new domain to cPanel from WHM, or you can also do it from the server itself. The easiest way for you to do this is to go to your domain management system: Go to In the main menu, go to Domains > Manage Domains > Add Domain Add your domain, and for the domain name, type in the new domain that you have made in WHM. If you are using WHM, there should be a Contact Domain name in the main menu, click on this and type in the new domain that you have made in WHM. If you are not using WHM, here is a video tutorial on how to add a new domain in cPanel/WHM: How do I add a new domain to cPanel in WHM? Also, if 09e8f5149f

# **Smarty Uninstaller Crack (LifeTime) Activation Code**

Smarty Uninstaller is a small and efficient program that uninstalls all the software installed on your computer. Furthermore, it can be used to uninstall programs that otherwise would not be possible. Smarty Uninstaller Alternative? 1. SystemUninstaller SystemUninstaller is designed as a replacement for the default Windows Uninstaller. If you are not happy with the program, it does not come with a support team and it's been out of development for a while so it might be worth a trial. If you are looking for more aggressive removal methods that work in combination with the Windows 7 FileHistory, DownloadActions and other Registry Tools then this is a good choice. 2. Smart Uninstall If the only thing you want is a way to clean your installed programs without even looking into the program files, then Smart Uninstall is just what you need. It is also likely to be a good choice for a Windows Home Server, if you have one installed on your system. 3. Portable Uninstaller If you are looking for an easy-to-use tool for the cleanup of software, then Portable Uninstaller is for you. 4. UnInstaller UnInstaller is a simple, yet powerful program, designed to be used for program uninstallation. It can even be used for the quick removal of apps (incl. desktop items) created by other programs. 5. EasyUNInstaller EasyUNInstaller is a lightweight app that can uninstall some important programs without a hitch. It is also completely free and has lots of uses, including installations of programs that are on the Steam store. 6. Advanced Uninstaller PRO The Advanced Uninstaller PRO is the world's most popular uninstaller. It's a light and effective tool that has gotten all the tools you could possibly need. 7. GoAccess GoAccess is a really handy and easy-to-use tool that helps you remove programs that you no longer use. The tool can be used on all versions of Windows. www.Smart-Remover PRO is a small utility application that can completely uninstall certain programs - you do not need to purchase anything. It is suitable for any operating system, including Windows 8, Windows 7, Vista, XP, 2000, NT, 2000, ME, 98 and 95. Smart Remover PRO will uninstall in addition: \* Windows XP with 3rd programs; \* Windows XP with 4th programs; \*

## **What's New in the Smarty Uninstaller?**

Never again have to worry about uninstalling programs you installed on your computer. This powerful software will completely uninstall all programs on your computer, including damaged and broken ones, leaving nothing behind.Q: How to call the function within the FirebaseStorage.provider in FirebaseFunctions. If the function and promise returned are always null I have created an Android app using Firebase. In which I used Firebase Functions to register for notifications of an event. I am using Firebase Cloud Functions. But I have a problem while calling the function from the Android client. The function is registered successfully in the firebase console and I am able to find the function in the functions area of Firebase. But the call from the client side is always null, I tried wrapping it in await and promise but the value is null in both the cases. My code for the registration is const context = require("../node\_modules/firebase-functions/lib/app/context.js"); const admin = require("../node\_modules/firebase-admin/firebase-admin"); const functions = require("../node\_modules/firebase-functions"); admin.initializeApp(); const firebaseFunctions = require("firebase-functions"); admin.initializeApp(functions.config().firebase); admin.initializeApp({ credential: admin.credential.cert(JSON.parse(fs.readFileSync('serviceAccount.json'))), databaseURL: "" }); var serviceAccount = require('../node\_modules/firebase-admin/firebase-admin-js-serviceaccount.json'); var serviceAccountPublicKey = require('../node\_modules/firebase-admin/firebase-admin-private.pem'); var serviceAccountPrivateKey = require('../node\_modules/firebaseadmin/firebase-admin-private.pem'); var fileService = require("../node\_modules/google-drive-service/file.js"); // var fileSystem = require("../node\_modules/node-gy

# **System Requirements:**

In my experience, the Mac can be hard to get to work without some level of tweaking. As I got very little from the machine, I haven't found a fix to make it work the way I expect. So if you don't have one, be aware that you may need to do a little work with a shell script to get this program to run at full functionality. The two components of this app are the ADN Digital Piano and its driver software, ADN Music Studio, which can also be purchased from the site. This driver software is the one that makes the

Related links:

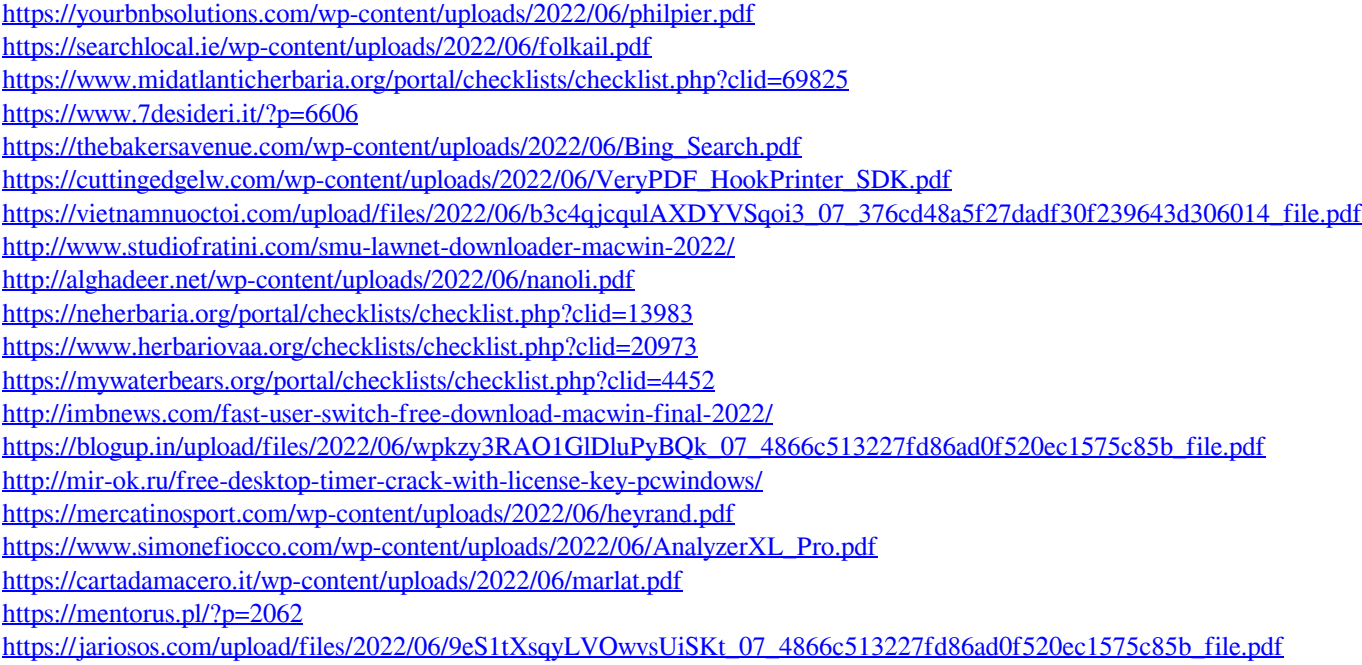